## New functionality of the CorreggioNET platform - receiving Regulatory Alerts only for selected countries

As a CorreggioNET user, you can now manage your Regulatory Alert notifications. This means that you have the possibility to select only countries from your subscription for which you want to receive the Regulatory Alerts, while retaining access to the full content of the country pages on CorreggioNET.

This can be done in the following way:

- 1) Accessing your Profile settings page on the CorreggioNET website by clicking on this link: <a href="https://www.correggionet.eu/wp-admin/profile.php">https://www.correggionet.eu/wp-admin/profile.php</a>
- 2) Unticking the checkboxes for the countries you no longer wish to receive Regulatory Alerts for (all countries in your subscription are by default turned on).

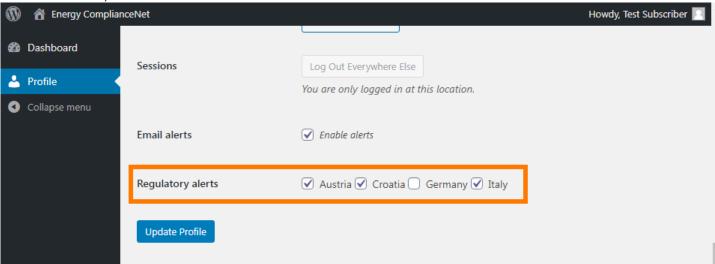

3) Click on "Update Profile". Note that if the "Update Profile" button is not clicked, the setting will not be saved and you will continue to receive Regulatory Alerts for all countries in your subscription.

If you have any questions on how to use this new functionality, please write to <a href="mailto:l.indries@correggio-consulting.eu">l.indries@correggio-consulting.eu</a> or to <a href="mailto:info@correggionet.eu">info@correggionet.eu</a>

Best regards, the CorreggioNET team